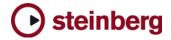

## Cubase AI 4.1.2

The following issues have been fixed in version 4.1.2:

| 11583 | 11 1 1 1 1 · · · · · · · · · · · · · ·                                                             |  |  |
|-------|----------------------------------------------------------------------------------------------------|--|--|
|       | Undo "delete automation track" is now possible.                                                    |  |  |
| 17928 | Sample Rate conversion was too slow.                                                               |  |  |
| 18333 | After loading certain projects, Audio I/O didn't work (until audio device was reset).              |  |  |
| 18780 | Large Projects with a high number of plug-ins caused sluggish GUI (despite moderate CPU load).     |  |  |
| 18996 | Crash after key command for "Plug-in Editors Always on Top" was used.                              |  |  |
| 19011 | Slicing in Sample-Editor did not work with audio files longer or shorter than a full bar           |  |  |
| 19022 | Toontrack EZ-Player crashed when loaded as VSTi in the VST-Rack.                                   |  |  |
| 19027 | Warped Clips got out of sync after the "straighten up" flag had been toggled ON / OFF in the pool. |  |  |
| 19142 | Transpose / Info Line: Multiple selected events did not retain their relationship.                 |  |  |
| 19159 | Very short events in audio part editor could cause an error message / crash.                       |  |  |
| 19210 | Mono2Stereo - Delay: Some parameters weren't restored correctly.                                   |  |  |
| 19349 | Some MP3 files could not be imported.                                                              |  |  |
| 19352 | Export Audio Mixdown via Tracks or Groups could cause a crash.                                     |  |  |
| 19358 | Inserts did not retain channel names.                                                              |  |  |
| 19399 | Export Mixdown sometimes resulted in files of wrong bit-depth.                                     |  |  |
| 19401 | Writing / reading automation could cause system hang / CPU overload in certain cases.              |  |  |
| 19409 | Some plug-ins caused clicking noises at event start / end points.                                  |  |  |
| 19475 | Apple Remote didn't work on MacOS X 10.5 "Leopard"                                                 |  |  |
| 19495 | Some audio files seemed to contain click noises when they were imported.                           |  |  |
| 19498 | [Video] - Possible Crash when the QuickTime window was dragged across the screen during playback.  |  |  |
| 19524 | Some user interface fonts were corrupted on MacOS X 10.5 "Leopard"                                 |  |  |
| 19592 | HALionOne content was defective when program was installed on MacOS X 10.5 "Leopard"               |  |  |
| 19599 | Text entry of "Length" field in Info Line was erratic.                                             |  |  |
| 19701 | Record-enabled linked channels do not engage record on all of them                                 |  |  |
| 19759 | Some WMA file imports failed                                                                       |  |  |
| 19788 | SOLO on parent folder tracks didn't SOLO tracks in sub folders.                                    |  |  |

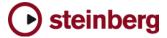

## Cubase Al 4.1.2

The following table describes issues you may encounter using this software as well as possible workarounds.

| Issue ID | Issue                                                                                                    | Solution                                                                                                    |
|----------|----------------------------------------------------------------------------------------------------|----------------------------------------------------------------------------------------------------|
| 19753    | When MP3 files are imported from a network<br>server, it the program gets unresponsive for<br>several minutes (applies to Cubase AI, Cubase LE<br>and Cubase Essential only).                                            | Copy files to the local hard disk before importing. Alternatively, purchase the MP3 decoder from Steinberg website.                                                                                                    |
| 19122    | If the application is set to background while a plug-<br>in is in the process of loading it's sample content, it<br>might crash.                                                                                         | Wait until the plug-ins have completed the loading process.                                                                                                    |
| 19096    | If Selection Tool and Range Tool are toggled and<br>used on a track that is currently recording, a crash<br>might occur.                                                                                                 | Avoid using the editing tools on tracks that are currently recording.                                                                                                    |
| 19082    | On some PPC plug-ins running on a Mac Intel via<br>VSTBridge, text entry might not be possible.                                                                                                    | If no native Mac Intel versions of the plug-ins are available and you need to<br>enter e.g. serial numbers, start the application in "Rosetta" mode and enter the<br>settings. After that is done, start the application without Rosetta again. |
| 19049    | GM Drum Maps are not available after loading a Sequel project.                                                                                                    | <ol> <li>Create a new project with a MIDI track</li> <li>Open a GM Drum Map and save it.</li> <li>Ioad your Sequel project and load the previously saved GM Map.</li> </ol>                                                                     |
| 19024    | Roomworks plug-in stops working after a while (if very extreme parameter values are set).                                                                                                    | Avoid using very extreme parameter values like e.g. Reverb Time = minimum / Room Size = maximum value.                                                                                                    |
| 18800    | Moving "AmpSimulator" plug-in " Drive " parameter creates noises                                                                                                    | Lower the control room volume first.                                                                                                    |
| 18690    | Copy / Paste between projects doesn't work right<br>with Folder parts (they end up at 00:00:00:00<br>instead of their origin position.                                                                                   | Unpack audio events from their folders before copying them to another project.                                                                                                    |
| 18675    | If the program is set to background while a project is loading, it might crash.                                                                                                    | Make sure not to call other applications into foreground while a project is<br>loading.                                                                                                    |
| 18561    | In some cases, depending on the ASIO buffer size,<br>the MIDI Plug-in "Step Designer" may cause<br>monophonic instruments to play unintended<br>"Glides".                                                                | Put MIDI Plug-in "TrackFX" after the Step Designer and set "length compression" e.g. to 20/21.                                                                                                    |
| 18473    | Using the Local Loop playback on a very short<br>audio slice (around 130ms or less) in the Audio<br>Part editor may cause a crash.                                                                                       | Avoid using Local Loop playback on too short audio slices.                                                                                                    |
| 18398    | The visible note range in parts for Drum Tracks is only A0 - D#5.                                                                                                    | For using the Drum Editor, do not use notes outside this range.                                                                                                    |
| 18314    | Dragging plug-ins from stereo to mono channels<br>may cause problems (missing channels, garbled<br>sound)                                                                                                    | If possible, reinstantiate the plug-in rather than dragging between stereo / mono channels.                                                                                                    |
| 18224    | Long waiting time before Audio Export Mixdown<br>starts to render ("not responding"). Happens with<br>projects that carry a large number of Tempo<br>Changes. In some cases this may take several<br>minutes.            | Please wait until the Audio Export begins.                                                                                                    |
| 18160    | Crackling during playback and unsatisfying performance on 8 Core CPU computers.                                                                                                    | 8 core CPU's currently shouldn't be used at very small buffer sizes. Please<br>increase the ASIO buffer size.                                                                                                    |
| 18003    | When plug-ins are dragged between insert slots<br>while "Constrain Delay Compensation" is turned<br>ON, problems with the plug-ins might occur. This<br>applies to plug-ins that introduce a delay, such as<br>e.g. UAD. | Turn "Constrain Delay Compensation" OFF before dragging plug-ins between insert slots.                                                                                                    |
| 17349    | Calculated Slices are related to the whole audio file. This may lead to mismatch to the project after slice and close.                                                                                                   | Bounce Selection before calculating Hitpoints, slice and close.                                                                                                    |
| 15203    | Audio Recording might fail if individual track<br>recording folders were used and the record disk<br>(e.g. Firewire Device) has been removed.                                                                            | Re-assign track record folder before continuing recording.                                                                                                    |
| 15102    | Wrong MTC is sent If Preroll is used and you<br>START from 00:00:000 using 29.97 fps                                                                                                    | Set projects with NTSC frame rate to a project start time of 00:00:00:00.                                                                                                    |
| 14790    | QuickTime video player are not able to play back Windows Media Video files.                                                                                                    | Choose DirectShow Video player in Device Setup to play back Windows Media Video files.                                                                                                    |
| -        |                                                                                                    |                                                                                                    |

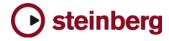

| 13938 | Offline Processing (e.g. Timestretch) may fail or<br>crash if the processed files have extremely long<br>filenames or names containing special characters.              | Check the files you import for strange naming before Offline Processing.                                                                                                    |
|-------|----------------------------------------------------------------------------------------------------|----------------------------------------------------------------------------------------------------|
| 13745 | MIDI Recording sometimes fails (abortion or<br>freeze) when using MIDIMan (M-Audio) MIDISport<br>8x8 MIDI interface with the default Windows MIDI<br>Driver.            | You need to use the DirectMusic MIDI ports which are invisible by default.<br>Please refer to the MIDI_Port_Filter_EN.pdf on the installation disk.                                                                                                    |
| 12067 | Filenames of saved projects are truncated when e.g. using dates as end part of filename.                                                                                | Please avoid dots (".") in project file names.                                                                                                    |
| 11811 | If audio tracks are linked, engaging REC might not cause all tracks to record.                                                                                          | Check the preference "Enable Record on Selected Track".                                                                                                    |
| 11766 | Mac Pro Built-in Sound Devices not available as multi channel I/O.                                                                                                    | Create an Aggregate Device of the Build-in Sound devices with the Audio MIDI Setup application.                                                                                                    |
| 11606 | Incompatibility with presets of older version of BFD plug-in.                                                                                                    | Make sure to use the current version of BFD plug-ins.                                                                                                    |
| 11600 | Switching the ASIO / Core Audio buffer size can<br>cause a system freeze when certain plug-ins (e.g.<br>Waves RVox) when the plug-ins are active but in<br>Bypass mode. | It's recommended to set the ASIO buffer size with no project loaded.                                                                                                    |
| 11430 | Studio Manager MIDI ports will not be recalled<br>correctly when loading a Cubase SX or Nuendo<br>3.x project into Cubase 4.                                            | You need to assign the proper MIDI ports manually again in the Studio Manager.                                                                                                    |
| 11407 | Copy / pasting parts between folder-parts doesn't<br>always work right. Pasted parts are not aligned<br>correctly.                                                      | When copy / paste of complex part arrangements is required, try to avoid pasting into existing folder parts.                                                                                                    |
| 11381 | BFD plug-ins: Sounds may be cut when Freezing Instruments channels.                                                                                                    | If possible, use small ASIO buffer sizes before freezing BFD plug-ins channels.                                                                                                    |
| 11279 | Incompatibility with projects created in Cubase SX 1.x. Plug-in settings are not restored correctly.                                                                    | You have to manually reload and adjust the plug-ins in Cubase 4 / Nuendo 4.                                                                                                    |
| 11121 | VST Connection Presets don't restore ASIO ports<br>correctly if "not connected" ports are involved.                                                                     | Either assign the VST connection busses to existing ports, or remove unused busses.                                                                                                    |
| 11065 | Retrospective Record: If a single Midi Input Port is selected, events from all parts are still stored.                                                                  | Make sure the unselected MIDI Ports to not play unintended data.                                                                                                    |
| 10836 | Generating Video Cache file doesn't work if the<br>Video Player method was changed during a<br>project.                                                                 | Delete the Video Cache file manually and try again.                                                                                                    |
| 10799 | [Mac only] Performance / Playback problem due to sample rate mismatch between Cubase/Nuendo and the audio card.                                                         | If your audio interface is clocked externally (e.g. via Word Clock),<br>Nuendo/Cubase might not take notice of sample rate changes (e.g. from 48<br>KHz to 44.1 KHz), which will disturb the audio playback. Make sure the sample<br>rate is properly set in the Project Setup. |
| 10728 | Available Record Time isn't re-calculated correctly<br>when tracks have been assigned to another<br>Record Folder on another disk.                                      | Rec disable / enable to update display                                                                                                    |